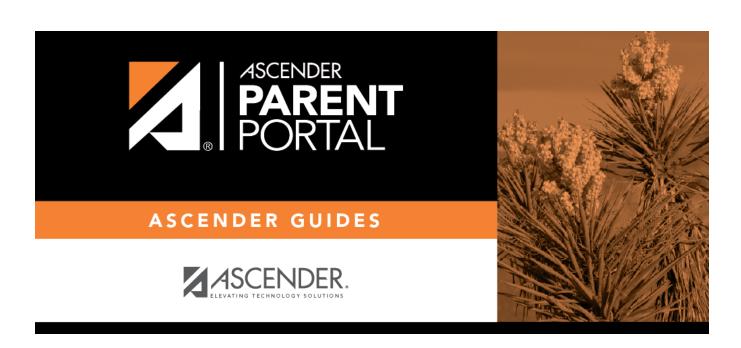

parent\_view\_student\_discipline

# **Table of Contents**

### VIII. View your student's discipline information.

### ASCENDER Parent Portal > Discipline

The Discipline page displays your student's discipline records for the semester. You can also view records for a particular date.

#### This is not available at all districts.

If court-ordered restriction exists for a particular discipline incident, that data is restricted.

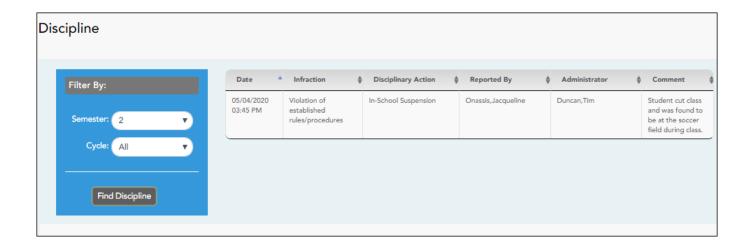

By default, all of the student's discipline records for the semester are displayed.

| Filter by To view dis | cipline records for a particular date, type the date                                                       |
|-----------------------|----------------------------------------------------------------------------------------------------|
| Date                  | The date and time of the discipline incident are displayed.                                                |
| Infraction            | The specific violation is displayed.                                                                       |
|                       | A description of the action taken by campus officials in response to the discipline incident is displayed. |
| Reported by           | The name of the staff member who reported the incident is displayed.                                       |
| Administrator         | The name of the campus administrator who is handling the incident and taking action is displayed.          |

Additional comments about the discipline incident may be displayed in italic font below the fields, if entered by campus administrators.

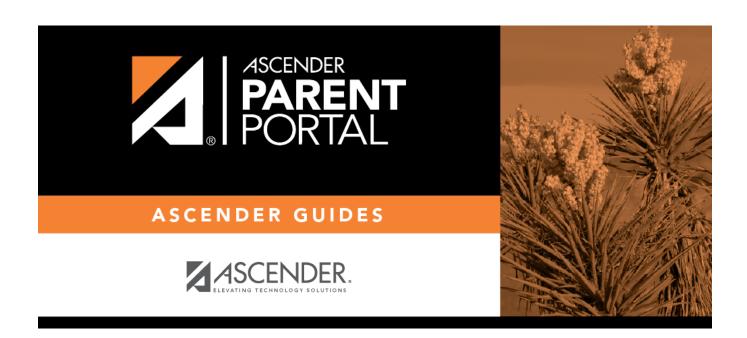

# **Back Cover**